## **Arcabit – jak utworzyć regułę w module "Kontr[ola aplikacji"](https://arcabit.pl/)**

Aby utworzyć regułę w module "Kontrola aplikacji" programu **Arcabit** należy otworzyć główne okno programu, wybrać "Ustawienia", a następnie przejść do "Ochrona *→* Kontrola aplikacji *→* Pokaż listę reguł dla aplikacji"

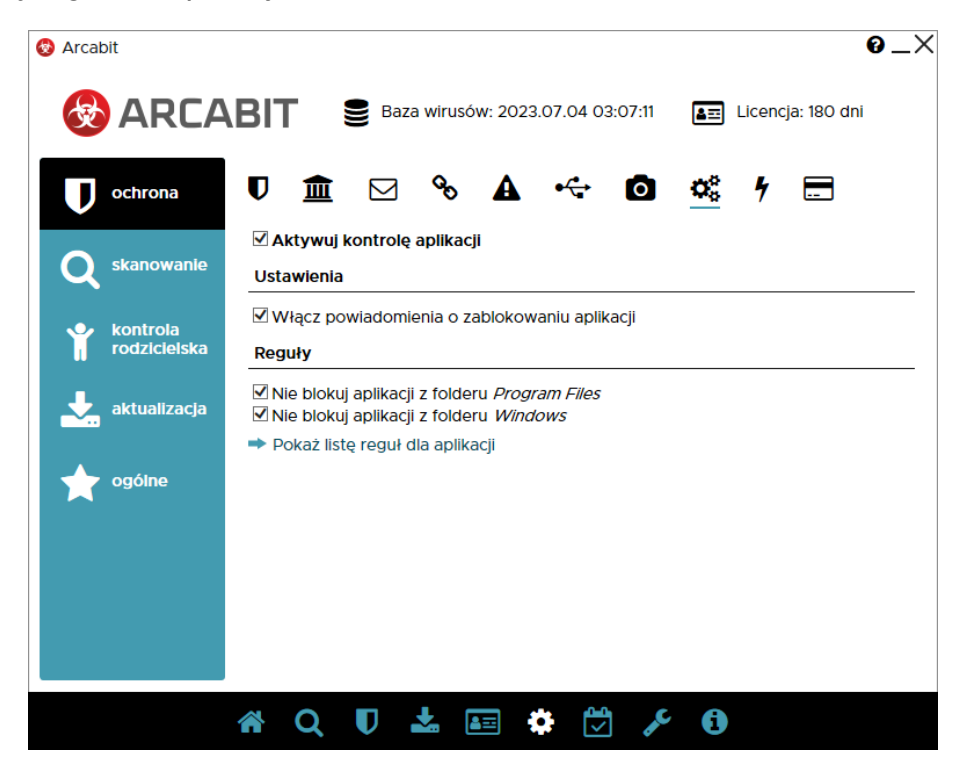

Po otwarciu tej opcji pojawi się okno umożliwiające tworzenie własnych reguł lub modyfikowanie już istniejących:

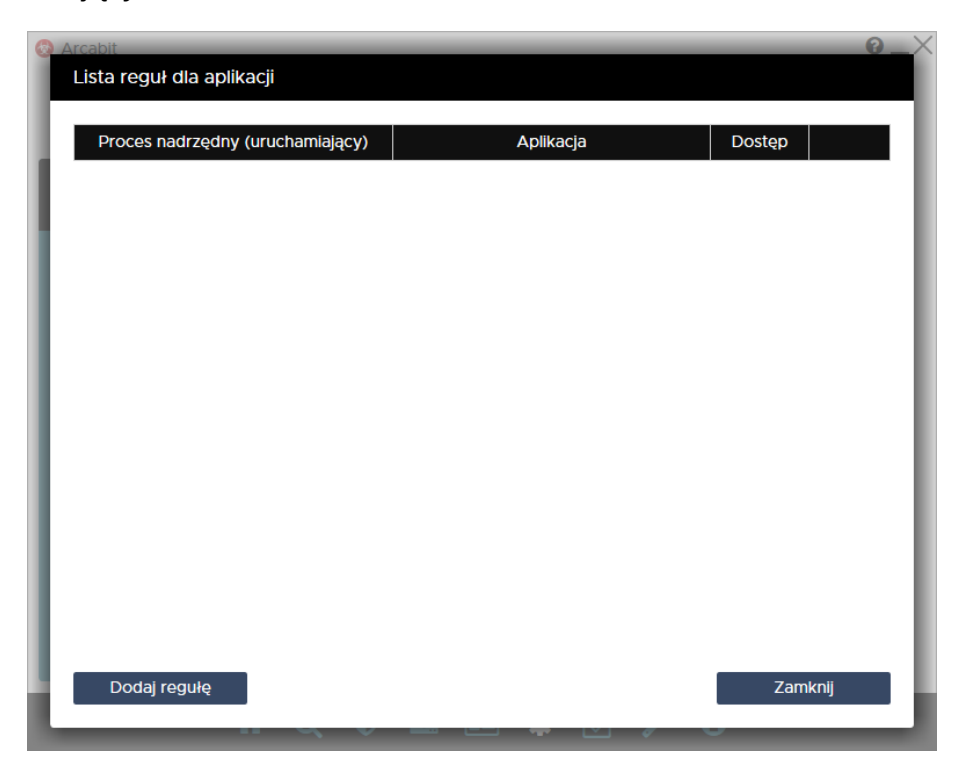

Wybranie "Dodaj regułę" na dole okna powoduje dodanie edytowalnego wiersza, pozwalającego na zdefiniowanie własnej reguły (kolejne wybieranie "Dodaj regułę" będzie dodawało kolejne wiersze):

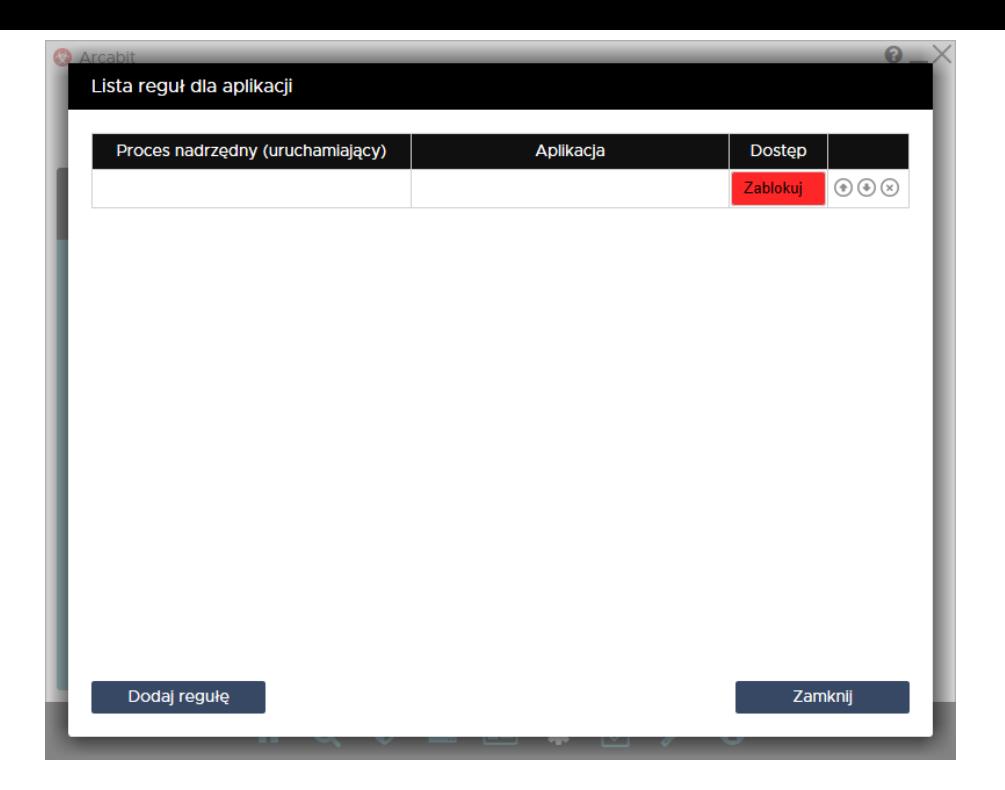

Poszczególne kolumny oznaczają:

- **Proces nadrzędny (uruchamiający)** kolumna umożliwiająca zdefiniowanie reguły określającej aplikację, która sama będzie mogła być uruchamiana w każdym przypadku, ale albo nie będzie mogła ("Zablokuj"), albo będzie mogła ("Dopuść"), uruchamiać podrzędną aplikację zdefiniowaną w kolumnie *"Aplikacja"*
- **Aplikacja** kolumna umożliwiająca zdefiniowanie reguły określającej aplikację, która ma być blokowana lub dopuszczana przy próbie uruchomienia
- **Dostęp** kolumna określająca, czy dana aplikacja zdefiniowana przez regułę w kolumnie *"Aplikacja"* ma być blokowana przy próbie jej uruchomienia ("Zablokuj"), czy też ma być zezwalane jej uruchamianie ("Dopuść")

Należy mieć na uwadze, że w zależności od aktywności opcji "Nie blokuj aplikacji z folderu *Program Files*" i "Nie blokuj aplikacji z folderu *Windows*", poszczególne reguły mogą działać lub nie, zależnie od lokalizacji aplikacji (czyli folderu, w którym aplikacja się znajduje), której dotyczy dana reguła

Przykładowe definicje reguł blokujących lub dopuszczających aplikacje:

• definicja reguły blokującej próbę uruchomienia aplikacji (w przykładzie zdefiniowanej jako *myapp.exe*) w każdym przypadku:

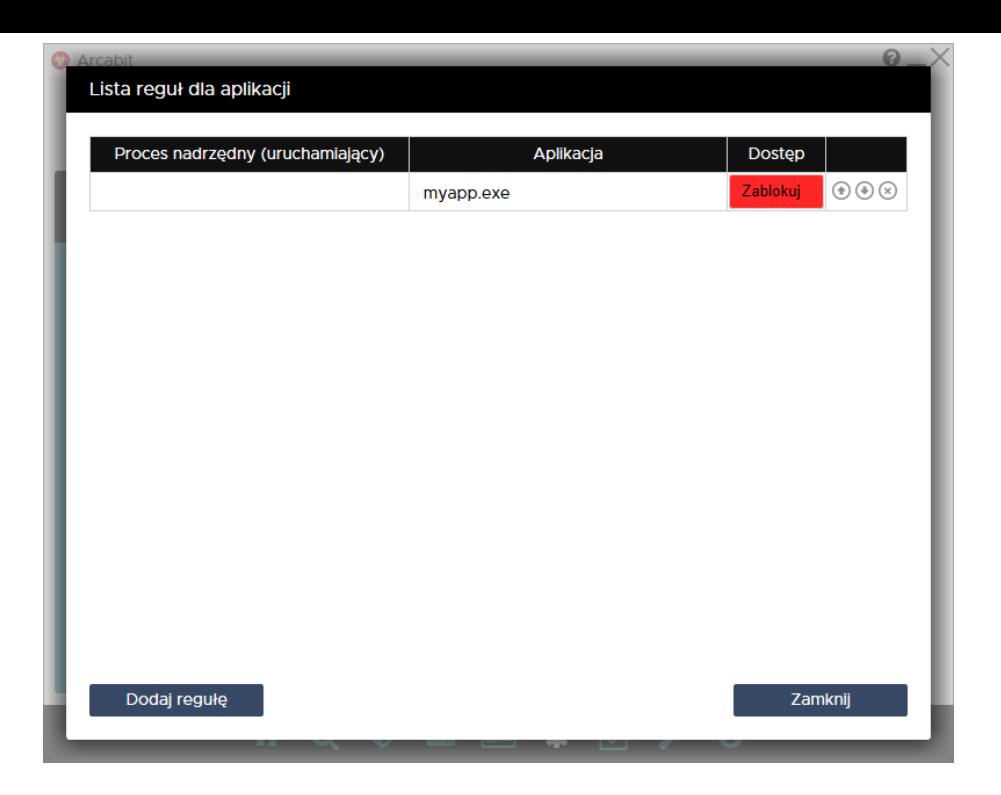

• definicja reguły dopuszczającej uruchamianie aplikacji (w przykładzie zdefiniowanej jako *myapp.exe*) w każdym przypadku:

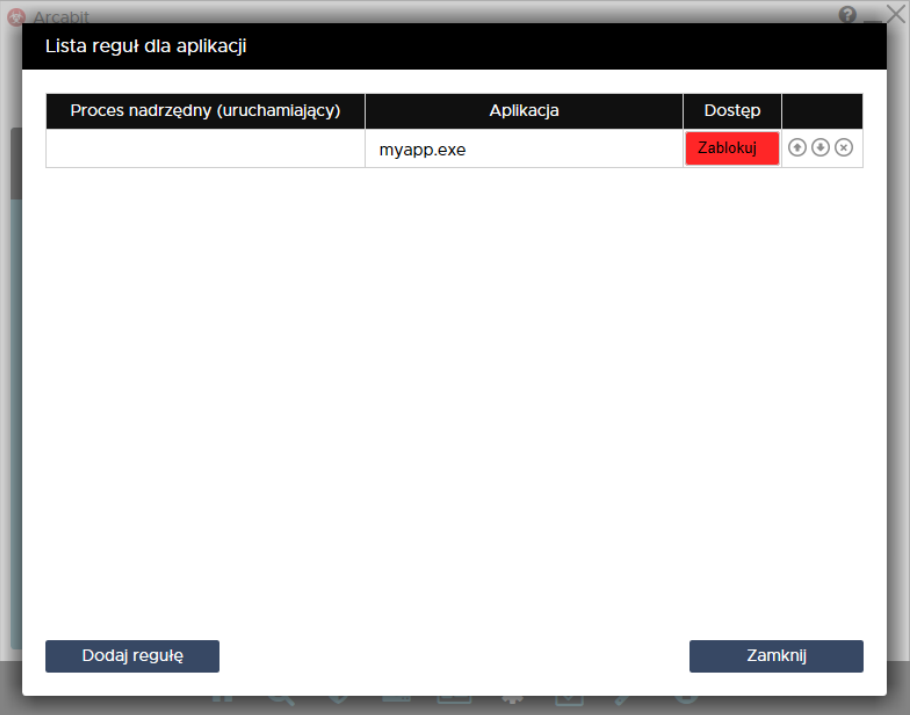

• definicja reguły uniemożliwiającej uruchomienie dowolnego procesu podrzędnego (aplikacji) przez proces nadrzędny (tu zdefiniowanego jako *myappmaster.exe*):

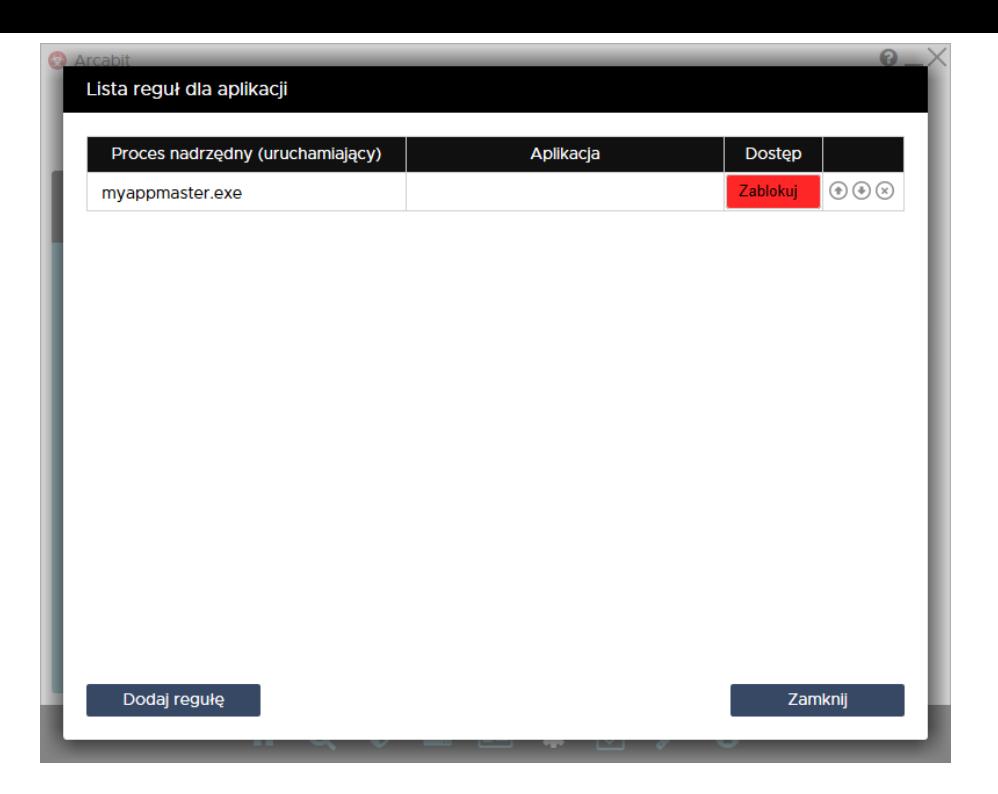

• definicja reguły uniemożliwiającej uruchomienie procesu podrzędnego (aplikacji – tu zdefiniowanej jako *myapp.exe*) przez proces nadrzędny (tu zdefiniowanego jako *myappmaster.exe*), przy czym wszystkie inne procesy podrzędne są dopuszczane:

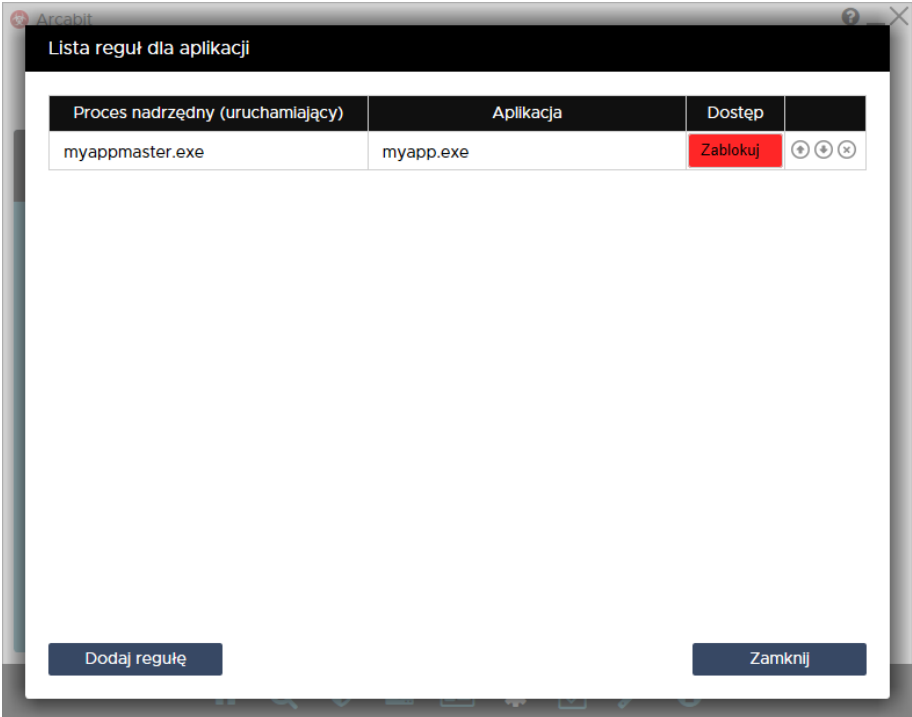

Kolejność rozmieszczenia reguł ma znaczenie dla ich działania. Reguły są wykonywane od góry do dołu, czyli jeśli zadziała jakaś reguła, to następne w kolejności nie będą już dla niej stosowane. Kolejość zdefiniowanych reguł można zmieniać za pomocą strzałek *⇑* i *⇓* (po prawej stronie), w przypadku konieczności usunięcia reguły wystarczy wybrać znak *⊗* (również po prawej stronie).